## **Implementing a new Crypto Algorithm – Mysty1**

**Software Recommended:** NetSim Standard v13.0 (32/64-bit), Visual Studio 2017/2019, **Wireshark** 

**Project Download Link:**

[https://github.com/NetSim-TETCOS/MISTY\\_ENCRYPTION\\_v13.0/archive/refs/heads/main.zip](https://github.com/NetSim-TETCOS/MISTY_ENCRYPTION_v13.0/archive/refs/heads/main.zip)

Follow the instructions specified in the following link to download and setup the Project in NetSim:

[https://support.tetcos.com/en/support/solutions/articles/14000128666-downloading-and-setting](https://support.tetcos.com/en/support/solutions/articles/14000128666-downloading-and-setting-up-netsim-file-exchange-projects)[up-netsim-file-exchange-projects](https://support.tetcos.com/en/support/solutions/articles/14000128666-downloading-and-setting-up-netsim-file-exchange-projects)

## **Following modifications were done to the source codes of the Application project**:

- 1. Go to home page, Click on Your work→ Workspace options→ Open code
- **2.** Based on whether you are using NetSim 32 bit or 64 bit setup you can configure Visual studio to build 32 bit or 64 bit Dll files respectively as shown below:

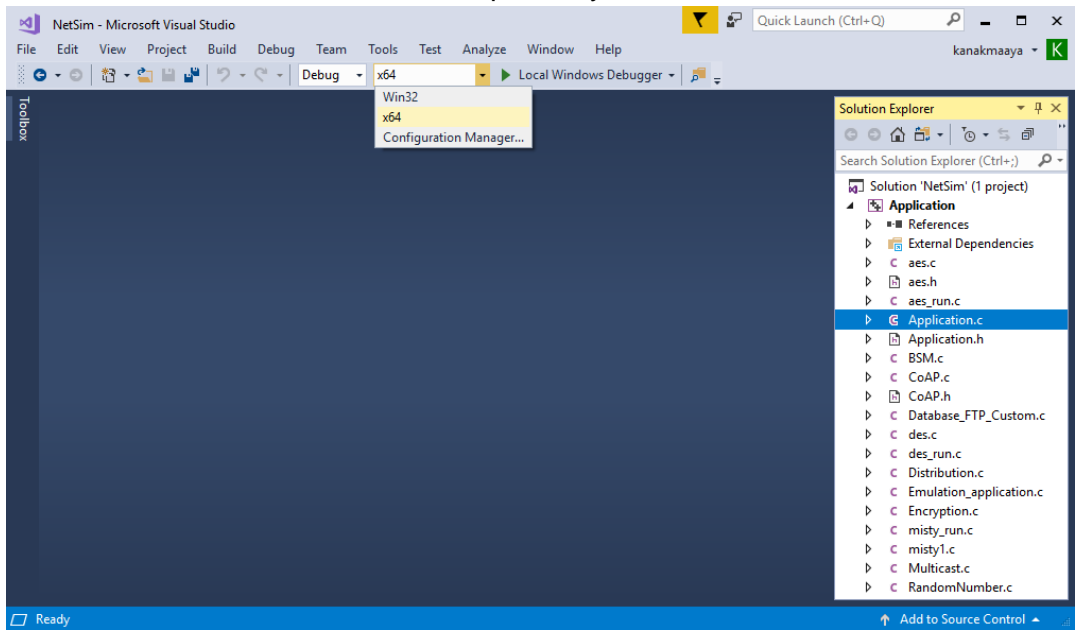

**3.** Now expand Application Project and click misty\_run.c file. This file contains the following lines of code

```
#include <string.h>
#include <stdlib.h> 
#include <stdio.h>
#include "application.h"
void misty_run(char* str, int* len)
{
   int n;
   int I = *Ien;
   unsigned char buf[32]; 
   unsigned char buf[32];<br>unsigned char key[32];
```

```
for (n = 0; n < *\parallelen; n += 16, str += 16, \parallel -= 16)
{
      /* Set the plain-text */ 
      memcpy(buf, str, min(16, I));
      misty1_main(buf); 
      memcpy(str, buf, 16);
}
```
}

In the misty\_run() function inside the misty\_run.c file we pass the plain text in parts of 16 bytes each time to get it encrypted. This is done because the crypto algorithm accepts a 16 byte plaintext as input. Here the variable str contains the packet payload and len corresponds to the size of payload in bytes.

- **4.** Modifications that were done to the source codes of misty1.c file in the Application project is explained below:
	- a) Addition of #include<application.h> and #define uint8 unsigned char to the beginning of the misty1.c file(shown in red).

```
#include <stdlib.h>
#include <string.h>
#include "application.h"
typedef unsigned long u4;
 typedef unsigned char byte;
 typedef unsigned char by<br>#define MISTY1_KEYSIZE 32
#define uint8 unsigned char
```
b) Removed inline keyword that is present before the functions fi(), fo(), fl() and flinv().

Einline u4 fi (u4 fi\_in, u4 fi\_key) {...} Einline u4 fo(u4 \*ek, u4 fo\_in, byte k)  $\sqrt{...}$  $\text{minline } u4$  fl(u4 \*ek, u4 fl\_in, byte k) {... } Einline u4 flinv(u4 \*ek, u4 fl\_in, byte k)  $\sqrt{$ ... }

- c) Now go to the main() function in the file and check that line #ifdef TESTMAIN was removed or commented before the main() function and also the associated #endif at the end of the main() function.
- d) main() function was renamed to unsigned char\* misty1\_main(uint8\* input)

```
\exists unsigned char* misty1 main(uint8* input)
\frac{1}{\Box}/*
    Key:
                00 11 22 33 44 55 66 77 88 99 aa bb cc dd ee ff
    Plaintext: 01 23 45 67 89 ab cd ef fe dc ba 98 76 54 32 10
    Ciphertext: 8b 1d a5 f5 6a b3 d0 7c 04 b6 82 40 b1 3b e9 5d
  *u4 Key[]= {0x00112233, 0x44556677, 0x8899aabb, 0xccddeeff};
    u4 Plaintext[]= {0x01234567, 0x89abcdef, 0xfedcba98, 0x76543210};
    u4 Ciphertext[]= { 0x8b1da5f5, 0x6ab3d07c, 0x04b68240, 0xb13be95d};
    u4 ek_e[MISTY1_KEYSIZE], ek_d[MISTY1_KEYSIZE];
    u4 c[4];
```
e) Commented the declaration of Cipher text, Modify the declaration of Plaintext variable, as shown below:

```
u4 Key[]= {0x00112233, 0x44556677, 0x8899aabb, 0xccddeeff};
u4 Plaintext[4];
//u4 Cinherte
                                              av8h1da5f5
                                                                      Av6ah3d07c
                                                                                                gygah68240, 0xb13be95d};
\begin{array}{c}\n\frac{\ln 4 - C \ln \ln 4}{\ln 3} \\
\frac{\ln 4 - C \ln 2}{\ln 3} \\
\frac{\ln 4}{\ln 3} \\
\frac{\ln 4}{\ln 3} \\
\frac{\ln 4}{\ln 3} \\
\frac{\ln 4}{\ln 3} \\
\frac{\ln 4}{\ln 3} \\
\frac{\ln 4}{\ln 3} \\
\frac{\ln 4}{\ln 3} \\
\frac{\ln 4}{\ln 3} \\
\frac{\ln 4}{\ln 3} \\
\frac{\ln 4}{\ln 3} \\
\frac{\ln 4}{\ln 3} \\
\frac{\ln 4}{\ln 3} \\
\frac{\ln 4}{\ln 3} \\
\frac{\\blacksquare Application
                                                                                             ⊣
                                                                                                    (Global Scope
u<sub>4</sub>283
                         /* misty1_keyinit(ek_e,Key);
          284
                          misty1_encrypt_block(ek_e,&Plaintext[0],&c[0]);
          285
                         misty1_encrypt_block(ek_e,&Plaintext[2],&c[2]);
          286
          287
                          if (!memcmp(c.Ciphertext.4 * sizeof(u4))) {
                            printf("Encryption OK\n");
          288
          289
                          \mathbf{A}290
                          else f291
                            printf("Encryption failed[0x%081x 0x%081x 0x%081x 0x%081x]\n",
          292
                                c[0], c[1], c[2], c[3]);
          293
                            exit(1);294
                         \rightarrow295
          296
                         misty1_keyinit(ek_d,Key);
          297
          298
                         if (memcmp(ek_e,ek_d,MISTY1_KEYSIZE*sizeof(u4))) {
                            printf("Internal Error keysch is wrong\n");
          299
          300
                            exit(1);\rightarrow301
          302
                         misty1_decrypt_block(ek_d,&Ciphertext[0],&c[0]);
          303
                         misty1_decrypt_block(ek_d,&Ciphertext[2],&c[2]);
          304
          305
          306
          307
                         if (!memcmp(c, Plaintext, 4 * sizeof(u4))) {
          308
                            printf("Decryption OK\n");
          309
                          \mathbf{v}310
                          else f311
                            printf("Decryption failed[0x%081x 0x%081x 0x%081x 0x%081x]\n",
          312
                                c[0], c[1], c[2], c[3]);
          313
                            exit(1);314
          315
                          \mathbf{a}316
```
- f) Now check the commented lines starting from misty1\_keyinit() to misty1\_key\_destroy() as shown below:
- g) Addition of the following lines of code just above the misty1\_key\_destroy(ek\_e); statement as shown below:

```
// Memcpy is used to equate input which is Char to Plaintext
// which is Unsigned Long
memcpy(Plaintext,input,2*sizeof(u4));
memcpy(&Plaintext[2],&input[8],2*sizeof(u4));
```

```
misty1_keyinit(ek_e,Key); 
misty1_encrypt_block(ek_e,Plaintext,&c[0]);
misty1_encrypt_block(ek_e,Plaintext,&c[0]);<br>misty1_encrypt_block(ek_e,&Plaintext[2],&c[2])
!!!<br>;
memcpy(input,c,2*sizeof(u4));
memcpy(&input[8],&c[2],2*sizeof(u4));
          // Memcpy is used to equate input which is Char to Plaintext
          // which is Unsigned Long
          memcpy(Plaintext,input,2*sizeof(u4));
          memcpy(&Plaintext[2],&input[8],2*sizeof(u4));
          misty1_keyinit(ek_e,Key);
          misty1_encrypt_block(ek_e,Plaintext,&c[0]);
          misty1_encrypt_block(ek_e,&Plaintext[2],&c[2]);
          memory(input, c, 2*sizeof(u4));memcpy(&input[8],&c[2],2*sizeof(u4));
         misty1_key_destroy(ek_e);
         \texttt{misty1\_key\_destroy(ek_d)};memset(Key,0,4 * sizeof(u4));
```
- h) Inside the misty1\_main function the above codes were modified to ensure that the plaintext is properly initialized with the 16 bytes of payload received, for the encryption to happen.
- i) Here, memcpy() is done initially to equate input received as which is char, to the plain text which is unsigned long.

```
memcpy(Plaintext,input,2*sizeof(u4));
memcpy(&Plaintext[2],&input[8],2*sizeof(u4));
```
j) After the calls to misty1\_encrypt\_block() memcpy() is done to equate the encrypted cipher text back to the input.

```
memcpy(input,c,2*sizeof(u4));
memcpy(&input[8],&c[2],2*sizeof(u4));
```
**5.** Now double click on the application.c file and make a call to misty run() function instead of the call to aes256, inside the copy\_payload() function as shown below (changes are marked in red):

```
if(info->encryption==Encryption TEA)
                  encryptBlock(real,payload, & key);
            else if(info-
            >encryption==Encryption_AES)
            {
                  misty_run(real,payload);
                  //aes256(real,payload);
```
} else if(info- >encryption==Encryption\_DES) des(real,payload);

- **6.** Right click on Solution in Solution Explorer and select rebuild solution
- **7.** Upon rebuilding, libApplication.dll will get created in the bin\_x86/ bin\_x64 folder.
- **Note:** While using NetSim 64-bit setup, users need to change solution platform as **x64**

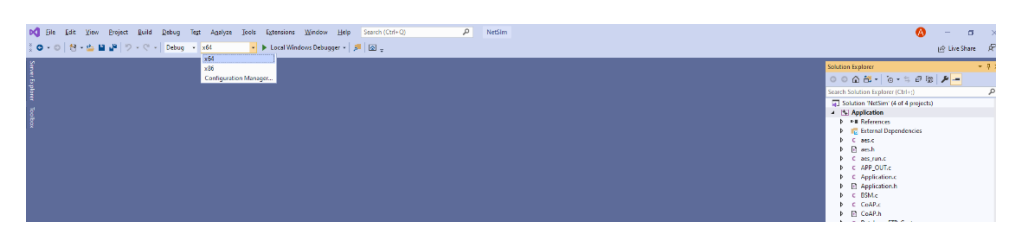

**8.** Go to Your Work option and open the saved MYSTY\_ENCRYPTION\_Example.

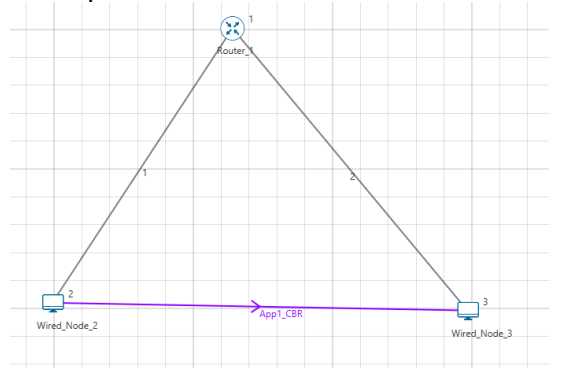

- **9.** Run Simulation with AES encryption enabled in the Application settings.
- **10.** Now misty1 codes will be running instead of AES256.
- **11.** You can see the encrypted payload in Wireshark either during simulation if online is set or after the simulation if offline is set in the source or destination nodes
- **12.** If Wireshark option is set to offline, then the capture files can be accessed from the results dashboard.